#### **AutoCAD Crack Free For Windows [2022]**

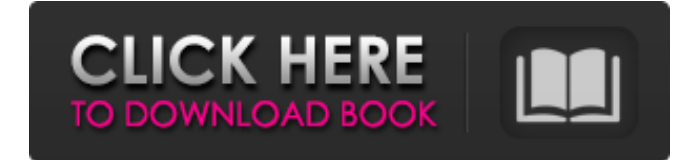

## **AutoCAD Keygen [2022]**

AutoCAD Crack Keygen is available for Windows, macOS, and Linux. Versions are available for the Windows, macOS and iOS platforms. First releases of AutoCAD Crack used the term "layout" to refer to the drawing area that would be displayed on the screen. Â Today, the term layout refers to the rectangular area of the screen that displays the Drawing Area. The layout has a default area of 1600 x 1200 pixels. Â This area can be resized to fit any screen, as long as the screen has at least a resolution of 1024 x 768. The layout can be cropped to fit a page or desktop display, in order to be fit on a single page. The Drawing Area has some attributes that determine how the toolbars are displayed. The default Drawing Area size is 1600 x 1200 pixels and can be resized by dragging its edges. The toolbar and status bar are hidden until the user clicks the Drawing Area to display them. The Layout Tools (palettes) is a toolbox that allows the user to access the tools of AutoCAD. It is the only toolbox that is used to access all the tools in AutoCAD. The Layout Toolbars are shown in the top of the Layout Area as shown in the image below. They have 3 toolbars and are always visible. The Layout Window has 5 tabs (also known as layouts). The Layout Window displays all the objects (such as blocks, text, dimensions, and other elements) in the drawing area. The Configuration Window has 3 tabs, which are used to enter information for drawings. Design Window has 2 tabs, which are used to enter information for drawings. The Properties Window has 3 tabs, which are used to enter information for drawings. The Help Window is used to look up information about AutoCAD, the application, and the software. There is also an AutoCAD Start Menu, which is shown below in the image below. This is the primary way that AutoCAD is run. It has 2 submenus: Layout and Layout Tools. The first item in each submenu is called a Layout. When you double-click on a layout, it becomes active and you can perform a task, like start a drawing or view the drawing area. To switch to a different Layout, you can select one from the Main Menu or click the Layout dropdown menu. The dropdown menu is shown

#### **AutoCAD Crack + For Windows**

The drawing exchange format is similar to a flat file in nature and does not support object references like DWG files. Instead, each AutoCAD Free Download drawing exchange file contains a binary format called eDrawings, which enables applications to read and write a drawing exchange file. For example, most CAD-based architectural programs, such as ArchiCAD, ArchiCAD Lite, and ArchiCAD 9, use eDrawings files. User Interface The main window has several panes, each of which contains several items. For example, the window may have a Design Pane, which lists the drawing objects and groups for the current drawing, the Properties Pane which displays properties for the selected objects, and the Geometry Pane which displays information for the selected objects. A toolbar typically has a set of buttons that allow the user to modify the current drawing. For example, it may provide the commands to select an object, zoom into the drawing or move it. In some cases, the button may be missing, indicating that the corresponding command is disabled. For users who would like to do more with the drawing without having to use the mouse, Autodesk offers a set of macros that can be stored in.LISP files and called from the toolbar, or other locations. These macros contain a set of commands that the user may execute with no mouse action. For example, AutoCAD may have commands to rotate a box, move the current cursor to another location, or show the properties of an object. AutoCAD also has a set of Drawing Assistant commands, which is similar to Microsoft Office's Automation Toolbox. Viewports One or more

viewports may be created to allow the user to see different portions of the drawing. For example, the Design Viewport may have a scaled version of the drawing that allows the user to see objects at a more detailed level. The Favourite Viewport allows the user to see a small amount of the drawing, usually the areas that have the most activity. An alternate viewport may be placed in a floating window so that it appears alongside the main window. Connections In AutoCAD, connections allow objects to exchange information. The connections represent a graphical representation of a set of objects and their relationships. The standard connection types in AutoCAD are: 1.3D objects are connected to 2D objects. 2D objects (lines, circles, polylines) may be connected to other 2D objects. a1d647c40b

## **AutoCAD Crack**

Attach the keygen generated from the ProX software to the ProX project. Run the Autodesk AutoCAD application from your Windows Start menu. Click on the File menu, then on the New Project menu. Select the General tab. Fill in the blank. Click OK to launch the new project. Save it by clicking on the Save button on the title bar of the window. Click on the Save as button on the title bar of the window. Browse to a place where you want to save the document. Give it a name. Click Save. Now your Autocad file is ready. Configuring Autocad As your drawing is created in ProX Designer, you can work on its contents in AutoCAD. Start Autocad and launch the Advanced button. The Advanced button is shown in Figure 10-24. Figure 10-24: Launch the Advanced option in Autocad. Configuring Autocad Now the configuration is done to run the program. Open the Options menu. The options are shown in Figure 10-25. Figure 10-25: Open the Options menu in Autocad. Configuring Autocad As mentioned earlier, the auto-zoom feature in Autocad is a very powerful tool. Create a Design Open the tool bar at the bottom of the screen. The tool bar is shown in Figure 10-26. Figure 10-26: Open the tool bar to configure the zoom feature. Configuring Autocad You can configure the screen zoom ratio by selecting a value from the Zoom factor menu. The Zoom factor menu is shown in Figure 10-27. Figure 10-27: Choose the Zoom factor from the Zoom factor menu. Creating a New Drawing Create a new drawing by choosing the File menu, then the New drawing option. Configuring Autocad Now the configuration is done to run the program. Open the Options menu. The options are shown in Figure 10-28. Figure 10-28: Open the Options menu in Autocad. Configuring Autocad Now the configuration is done to run the program. Open the Drawing menu. The Drawing menu is shown in Figure 10-29

## **What's New In AutoCAD?**

CAM Import for PCB: Ensure that your CAM models are transferred from DWG or PDF. (video: 2:04 min.) Assembly Design Features: Assist with workpiece assembly operations with automation, or manually. Change designations for multiple pieces at once and add data directly from Excel. (video: 1:36 min.) Improved User Experience: Handle large models with new expanded command history. A click-drag command is available for displaying multiple layers simultaneously, and the ability to set the height of the drawing window from the drawing viewport. (video: 4:50 min.) Extensibility: Extend your drawing model using Web Services. (video: 3:23 min.) Improved Sheet Set: Easily manage more than 1,000 sheets. (video: 1:59 min.) Enhanced Draw Order: Reduce repetitive steps and improve the overall drawing flow. Perform operations in the order you want with new commands. (video: 3:23 min.) Extending the power of AutoCAD with the new Web Services API AutoCAD has always been a valuable resource for developers and users who want to extend the capabilities of AutoCAD by connecting to it remotely. AutoCAD Web Services are now available to developers who want to integrate AutoCAD into their own custom applications or services. There are three ways to access AutoCAD Web Services: API reference: Go to the AutoCAD Developer Network (ADN) Web site and find the API reference. In the index, click on the link for the specific feature that interests you. AutoCAD Technical Web site: On the AutoCAD Technical Web site, click on the menu item "AutoCAD Web Services." In the "About AutoCAD Web Services" page, click on the link "AutoCAD Online" to go to the documentation for AutoCAD Web Services. Software development kit: Developers can create their own custom applications using AutoCAD Web Services, similar to how they use custom applications with native or custom Python or Macro scripting. About AutoCAD Web Services AutoCAD Web Services are a set of XML web services that use the SOAP protocol. These services allow users to build custom applications and services using AutoCAD. Web Services provide the same benefits of access to native capabilities and functionality as

# **System Requirements:**

Supported OS: Windows XP and later. DirectX 9.0c and newer. CPU: Dual-core CPU recommended. Memory: 2 GB RAM (4 GB recommended). Graphics: 128 MB video RAM required. NVIDIA video cards not supported. DirectX: 11 and later. Storage: 10 MB free disk space. Input Devices: Mouse required. Keyboard optional. Additional Notes: ActiveX controls enabled

Related links: